#### **COMMENT LIER UNE OU DES VIDÉO(S) À UNE CAMPAGNE PRE-ROLL TUTORIAL**

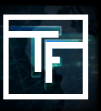

**A NOTER**: lorsque vous souhaitez lier une vidéo à une campagne en pre-roll, n'oubliez pas que seules les vidéos correspondant au format requis pour la campagne seront affichées.

## **ÉTAPE 1: Paramètres de campagne**

Choisissez la campagne parmis votre liste à laquelle une vidéo doit être liée.

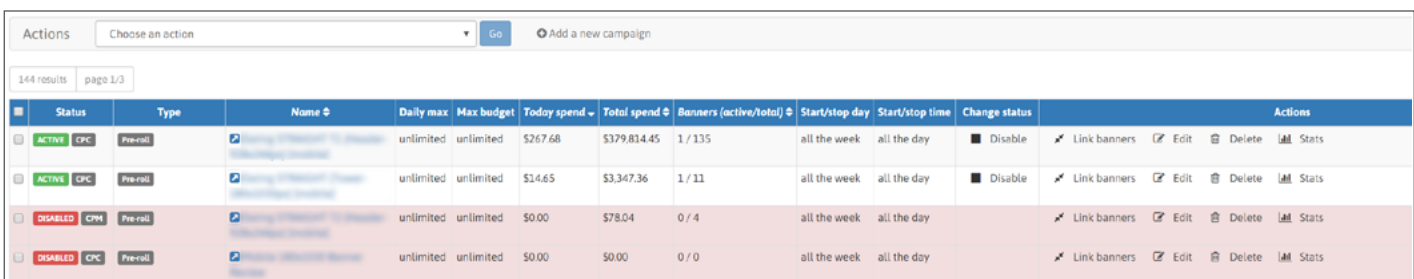

Vous pouvez également ajouter d'autres vidéos à une campagne à laquelle une vidéo est déjà liée. Une campagne peut avoir de 1 à 50 vidéo(s) liée(s).

#### **ÉTAPE 2: Allez à la section lier une bannière**

Dans la campagne, vous avez une section intitulée "Bannières liées" (en dessous "cibles") où vous trouverez le bouton "Lier les bannières". Cliquez dessus pour ouvrir votre liste de vidéos.

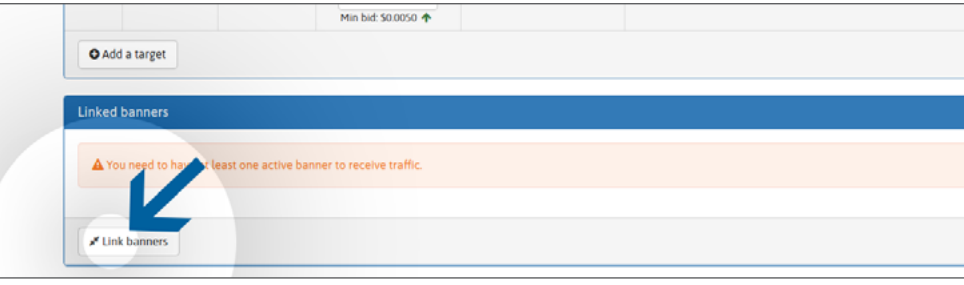

# **ÉTAPE 3: Lier des vidéos**

Sélectionnez la ou les vidéos répertoriées à gauche que vous souhaitez utiliser pour la campagne, puis cliquez sur le bouton vert "**Lier**".

Vous pouvez sélectionner les vidéos comportant la mention "**ACTIVE**" (déjà vérifiée et approuvée), et également celles avec le statut "**RESERVED**" (pas encore vérifiée).

Si votre liste de vidéos est trop longue, vous pouvez facilement retrouver des vidéos spécifiques en effectuant une recherche avec le nom de la vidéo dans le champ "**filtrer les bannières**".

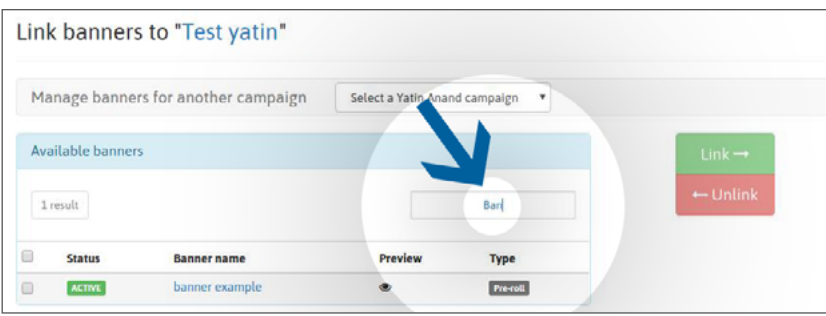

Une fois liée, une vidéo qui comportait le statut "**RESERVE**" sera ajouté à la file d'attente des vérifications. En attendant que vos vidéos soient vérifiées leur statut sera définit en tant que "**PENDING**".

A noter : le processus de vérification ne devrait pas dépasser 24 heures au cours de la semaine et 72 heures s'il est soumis juste avant ou pendant le week-end.

Une fois examinées, vos vidéos seront indiquées avec:

Le statut "**ACTIVE**": votre vidéo a été approuvée par notre équipe de vérification.

Le statut "**REJECTED**": votre vidéo a été rejetée par notre équipe car elle n'est pas conforme à notre politique relative aux vidéos.

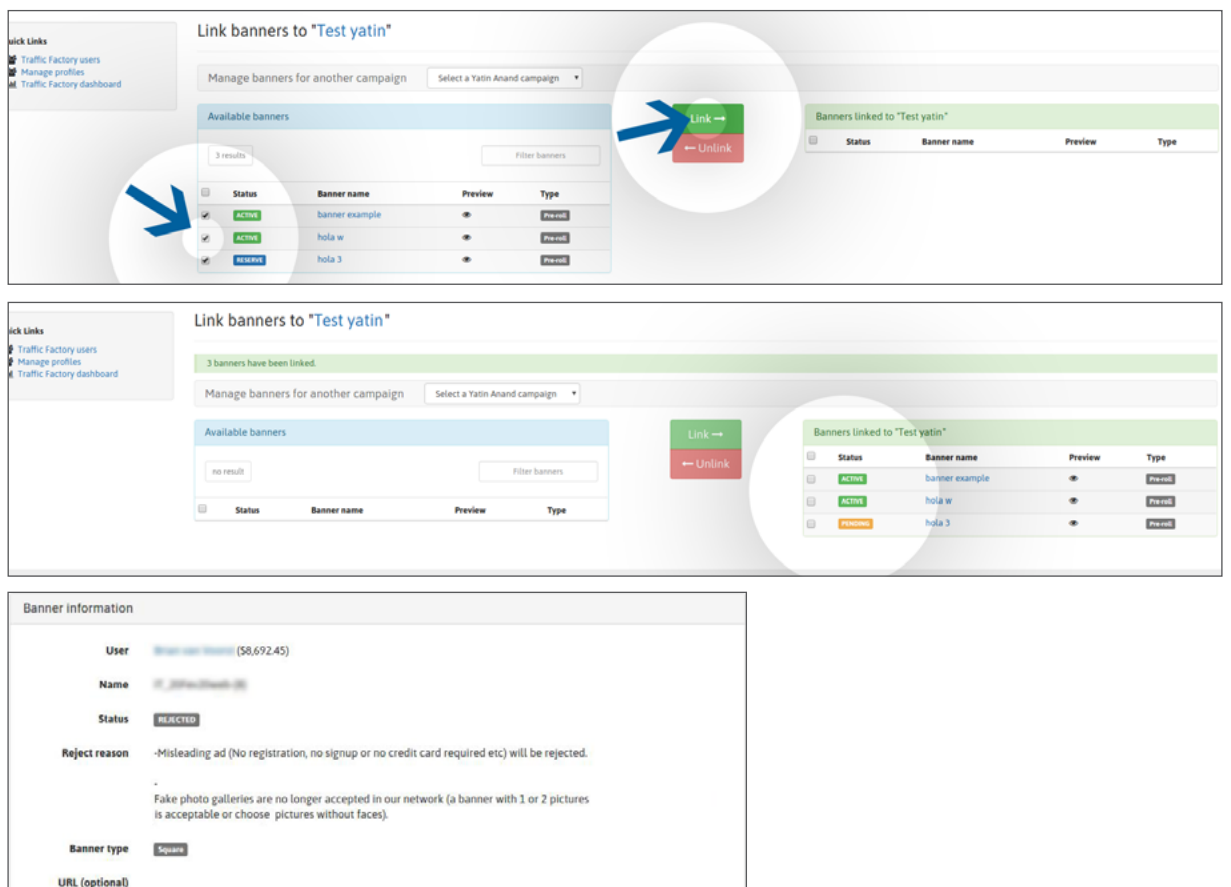

Si votre vidéo a été rejetée, vous pouvez en connaître la raison sur la page de la vidéo, section "Informations sur la bannière", puis "Motif de rejet".

Si la raison du rejet de votre bannière ne vous semble pas assez clair, merci de contacter votre account manager.

### **ÉTAPE 4: Recevez du trafic**

Une fois approuvée :

- Vos vidéos recevront immédiatement du trafic si elles sont liées à une campagne ACTIVE.

- Vos vidéos recevront du trafic seulement une fois que la campagne sera ACTIVE. Elles ne recevront pas de trafic si elles sont liées à une campagne INACTIVE.

Cliquez ici pour savoir comment activer une campagne.

Si votre campagne CPM a différentes bannières/vidéos, elles recevront du trafic en fonction du display rate que vous avez choisi.

Cliquez ici pour en savoir plus à propos de la feature display rate.

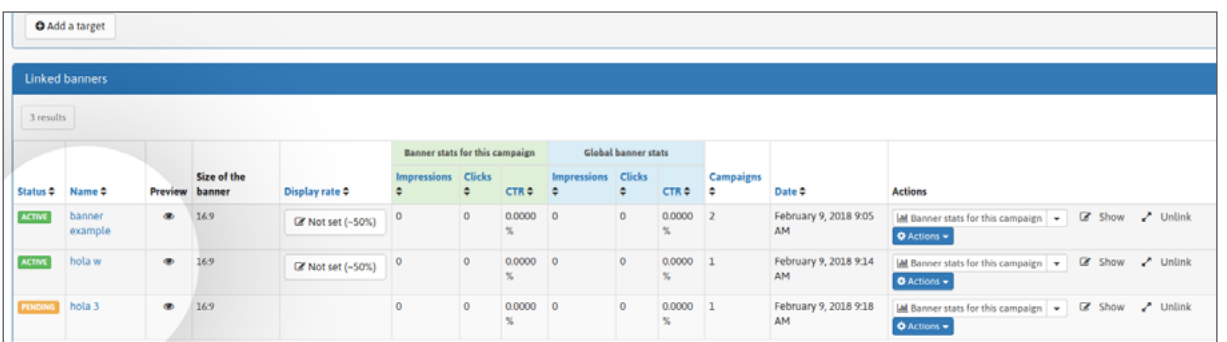

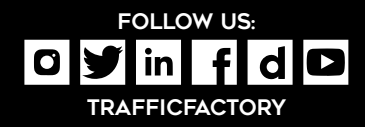

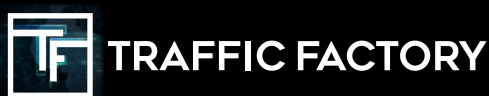